# Microsoft® Office PowerPoint® 2016: Introduction

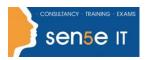

Ctrl+ Click here
to enquire about
this course:

### **Course Duration:**

1 day

# **Course Description**

#### Overview:

It's hard to imagine a day going by without people passing along large amounts of information. Messages are everywhere, and the number of messages we receive seems to be increasing each day. Whether via phone, email, mass media, or personal interaction, we are subjected to a constant stream of information. With so much communication to contend with, it can be difficult to grab people's attention. But, we are often called upon to do just that. So, how do you grab and maintain an audience's focus when you're asked to present important information? By being clear, organized, and engaging. And, that is exactly what Microsoft® Office PowerPoint® 2016 can help you do.

Gone are the days of flip charts or drawing on a white board to illustrate your point. Today's audiences are tech savvy, accustomed to high-impact multimedia content, and stretched for time. By learning how to use the vast array of features and functionality contained within PowerPoint 2016, you will gain the ability to organize your content, enhance it with high-impact visuals, and deliver it with a punch. In this course, you will use PowerPoint 2016 to begin creating engaging, dynamic multimedia presentations.

You can also use the course to prepare for the Microsoft Office Specialist (MOS) Certification exam for Microsoft PowerPoint 2016.

# **Course Objectives:**

Upon completing this course, you will be able to create and deliver engaging multimedia presentations that convey the key points of your message through the use of text, graphics, and animations. You will:

- Identify the basic features and functions of PowerPoint 2016.
- Develop a PowerPoint presentation.
- Perform advanced text editing operations.
- · Add graphical elements to your presentation.
- Modify objects in your presentation.
- Add tables to your presentation.
- Add charts to your presentation.
- Prepare to deliver your presentation.

## **Prerequisites:**

To ensure success, students should be familiar with using personal computers, and should have experience using a keyboard and mouse. Students should be comfortable in the Windows® 10 environment and be able to use Windows 10 to manage information on their computers. Specific tasks the students should be able to perform include: launching and closing applications, navigating basic file structures, and managing files and folders. To meet this prerequisite, you can take either of the following Logical Operations courses:

- Using Microsoft® Windows® 10
- Microsoft® Windows® 10: Transition from Windows® 8

# Microsoft® Office PowerPoint® 2016: Introduction

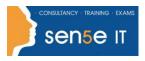

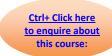

### **Course Content**

**Lesson 1: Getting Started with PowerPoint** Topic A: Navigate the PowerPoint Environment **Topic B:** View and Navigate a Presentation

**Topic C:** Create and Save a PowerPoint Presentation

Topic D: Use PowerPoint Help

Lesson 2: Developing a PowerPoint Presentation

Topic A: Select a Presentation Type

Topic B: Edit Text

Topic C: Build a Presentation

**Lesson 3: Performing Advanced Text Editing Operations** 

Topic A: Format Characters **Topic B:** Format Paragraphs Topic C: Format Text Boxes

**Lesson 4: Adding Graphical Elements to Your Presentation** 

**Topic A:** Insert Images **Topic B:** Insert Shapes

**Lesson 5: Modifying Objects in Your Presentation** 

Topic A: Edit Objects Topic B: Format Objects **Topic C:** Group Objects Topic D: Arrange Objects Topic E: Animate Objects

**Lesson 6: Adding Tables to Your Presentation** 

**Topic A:** Create a Table Topic B: Format a Table

Topic C: Insert a Table from Other Microsoft Office Applications

**Lesson 7: Adding Charts to Your Presentation** 

Topic A: Create a Chart Topic B: Format a Chart

Topic C: Insert a Chart from Microsoft Excel

**Lesson 8: Preparing to Deliver Your Presentation** 

**Topic A:** Review Your Presentation

**Topic B:** Apply Transitions **Topic C:** Print Your Presentation Topic D: Deliver Your Presentation

Appendix A: Microsoft Office PowerPoint 2016 Exam 77-422

Appendix B: Microsoft PowerPoint 2016 Common Keyboard Shortcuts